## 知 L2TP over IPSec结合iNode客户端与移动终端拨号典型配置

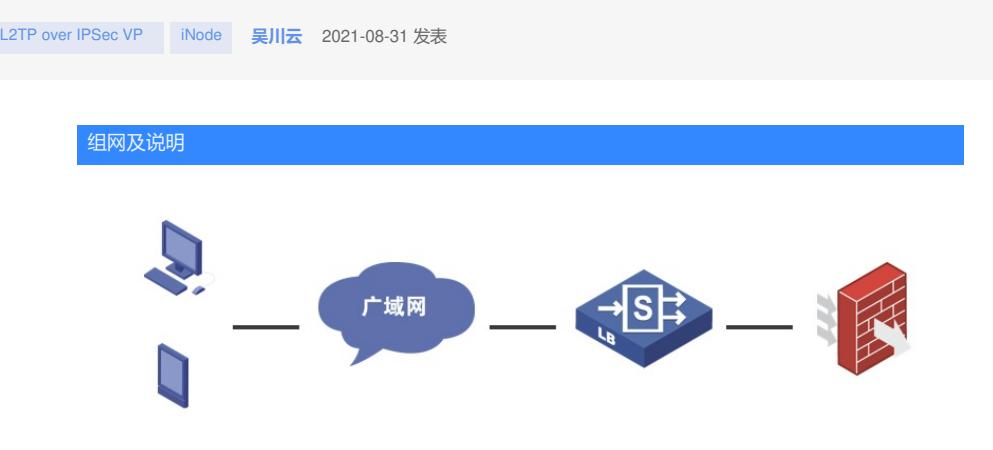

出口为LB,将防火墙地址做了静态映射; L2TP over IPSec做在内网的防火墙上;属于内网地址映射 和拨号认证的场景。

## 配置步骤

FW侧配置: ipsec policy-template 1 1 transform-set 3 4 5 7 8 9 // 3 4 5为传输模式, 匹配手机端; 7 8 9为隧道模式, 匹配PC iNODE local-address XXXX ike-profile 1 reverse-route dynamic //添加反向路由引入的命令,向终端发送全0默认路由 # ike profile 1 keychain 1 local-identity fqdn LNS match remote identity user-fqdn LAC // 匹配手机端配置的LAC标识符 match remote identity fqdn LAC // 匹配PC iNODE 端 的标识符 match remote identity address 0.0.0.0 0.0.0.0 // 匹配手机端不配置ipsec标识符的情形 proposal 1 2 3 4 5 6 # ipsec transform-set 3 encapsulation-mode transport esp encryption-algorithm aes-cbc-128 esp authentication-algorithm sha1 # ipsec transform-set 4 encapsulation-mode transport esp encryption-algorithm aes-cbc-256 esp authentication-algorithm sha1 # ipsec transform-set 5 encapsulation-mode transport esp encryption-algorithm 3des-cbc esp authentication-algorithm sha1 # ipsec transform-set 7 esp encryption-algorithm aes-cbc-192 esp authentication-algorithm sha1 # ipsec transform-set 8 esp encryption-algorithm 3des-cbc esp authentication-algorithm sha1 # ipsec transform-set 9 esp encryption-algorithm aes-cbc-256 esp authentication-algorithm sha1 # ike proposal 1 encryption-algorithm aes-cbc-128 dh group2 authentication-algorithm md5 # ike proposal 2 encryption-algorithm 3des-cbc dh group2 authentication-algorithm md5 #

ike proposal 3 encryption-algorithm 3des-cbc dh group2 # ike proposal 4

encryption-algorithm aes-cbc-256 dh group2

# 配置关键点 5

#

细过测试2 安卓手机端系统自带的I2tp over ipsec 标识身份信息的类型为user-fqdn,PC iNODE标识身 # 份信息类型为fqdn。因此在配置ike profile中对端身份时需要同时配置两种类型。另外iNODE上需要配 **醌沙Mybb家越,**因此ipsec模式只能使用隧道模式,而安卓手机默认是隧道模式。 因此在ipsec模板中 要同时调用两种模式的tesreticrn92et。

dh group2 # 移动端:

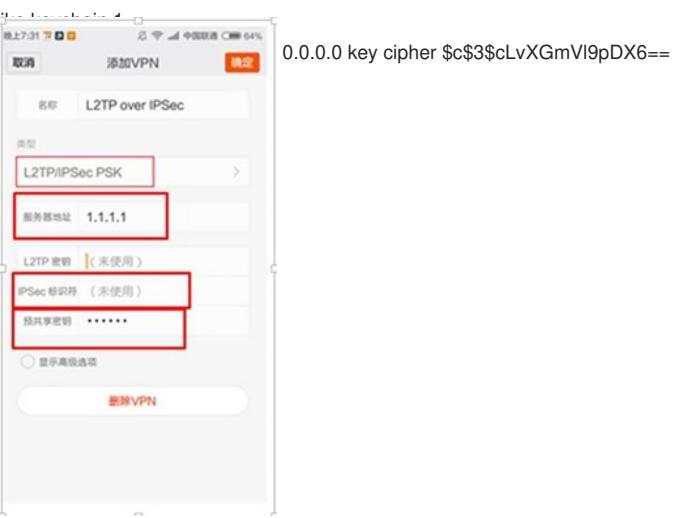

•名称应该写LNS •类型选L2TP/IPSEC PSK •服务器地址填公网地址XXXX •ipsec表示符选填,可以填LAC •预共享秘钥与防火墙上pre-share-key一致 保存后用防火墙上建的local-user用户密码登陆即可。

PC iNode客户端侧: iNODE配置如下, IPSec服务器为公网映射出的地址, LNS服务器为内网真实地

## 址,注意勾选NAT穿越。

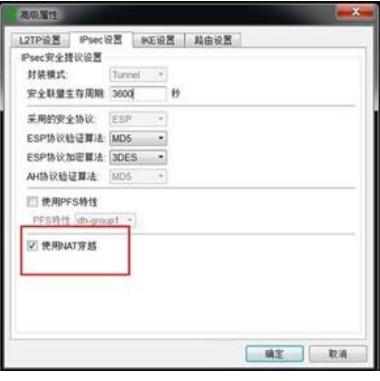

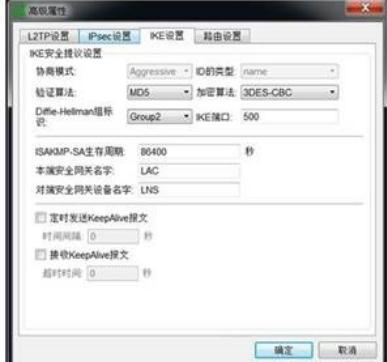

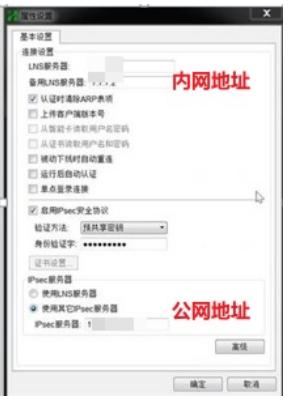

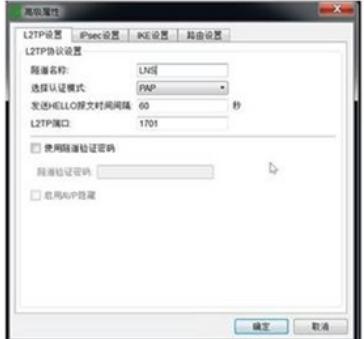

总结:

1、对于设备部署在内网,出口为其他路由器,外网已把L2tp 和IPsec 端口都做了映射,配置完成之后 ,发现终端使用iNODE 无法拨号成功,提示建立隧道或会话失败,需在iNODE填写正确的地址;即IP Sec地址为公网地址,LNS的地址为内网地址;

2、安卓手机端系统自带的l2tp over ipsec 标识身份信息的类型为user-fqdn, PC iNODE标识身份信息 类型为fqdn。因此在配置ike profile中对端身份时需要同时配置两种类型。另外iNODE上需要配置为NA T穿越,因此ipsec模式只能使用隧道模式,而安卓手机默认是隧道模式。协商问题及时调整参数;